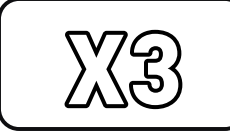

# Бездротовий ігровий контролер

#### Функціональна схема

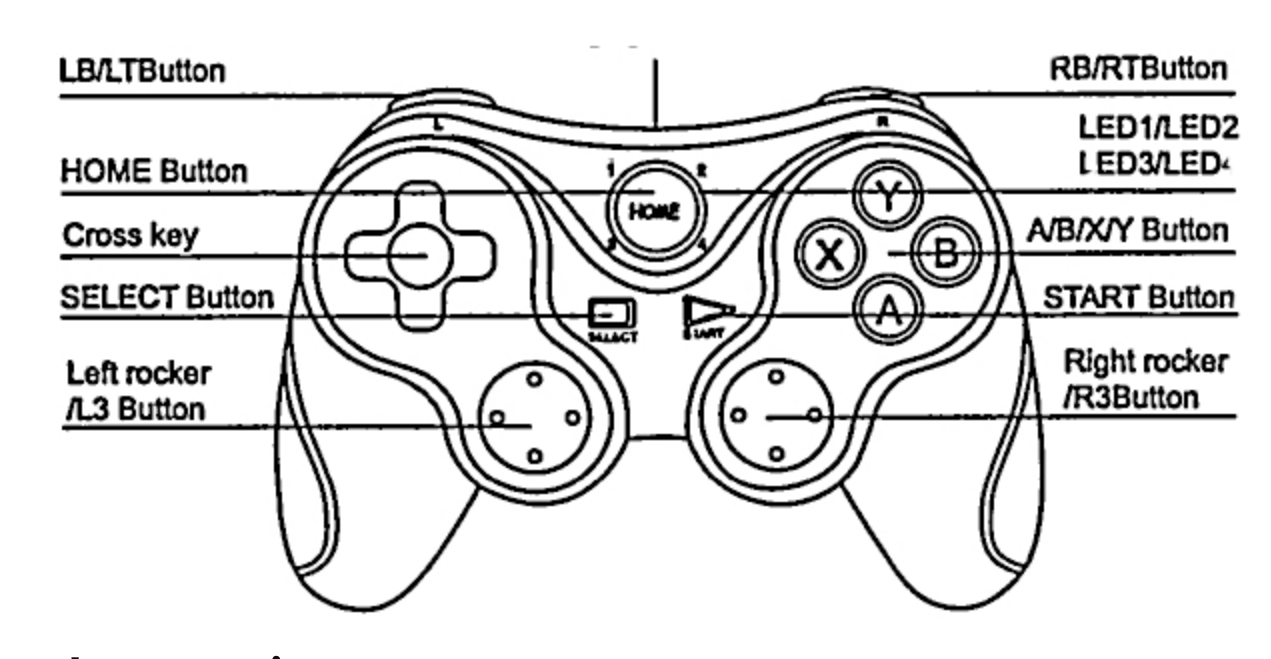

#### Інструкція по застосуванню:

Цей продукт має ергономічний дизайн та зручний у використанні.

2. Він підтримує з'єднання Bluetooth S.O edr/ble, і контролер з'єднується з N-S та іншими хостами через Bluetooth.

Ця ручка застосовується до перемикачів, ps3 / ps4, Android, IOS mfi / apple arcade, PC Steam та інших платформ.

4. Підтримує додаток shootingplus V3, який можна завантажити через різні ринки мобільних додатків.

5. Підтримка стандартного режиму Android та Hongmeng hid, і ви можете грати у всі види

ігор, що підтримують стандартний режим HID. 6. Підтримка аркадних ігор mfi / apple в системах iOS 13.0 і вище, а також ігри МФО також можна знайти в завантаженні програми MFI InShanwan MFI.

7. Підтримка ігрової консолі PS3 / PS4 / комутатора для гри в ігри з підключенням Bluetooth.

8. Підтримка програми gamepadspace для встановлення додаткових функцій для режиму PS3/PS4/swtic.

9. Підтримує Bluetooth-з'єднання ноутбука з системою Windows 10 і дозволяє грати в ігри з Х-входом

10. Підтримує USB-кабель і може грати в ігри на ПК/PS3/комутаторі.

### Bluetooth режим X-входу комп'ютера:

Одночасно натисніть і утримуйте кнопку RB+ (номе) протягом 2 секунд, щоб увійти в режим Bluetooth X-входу, і світлодіодні індикатори контролера LED1/LED2/LED3 почнуть блимати. Коли ПК здійснить пошук назви пристрою "Бездротовий контролер Xbox", виберіть підключення. Після успішного з'єднання світлодіоди контролера LED1/led2/led3 світяться протягом тривалого часу.

Пристрій успішно підключено. Ви можете натиснути безпосередньо на кнопку (номе) світлодіоди 1/ed2/1ed3 почнуть повільно блимати та з'єднання буде виконано автоматично.

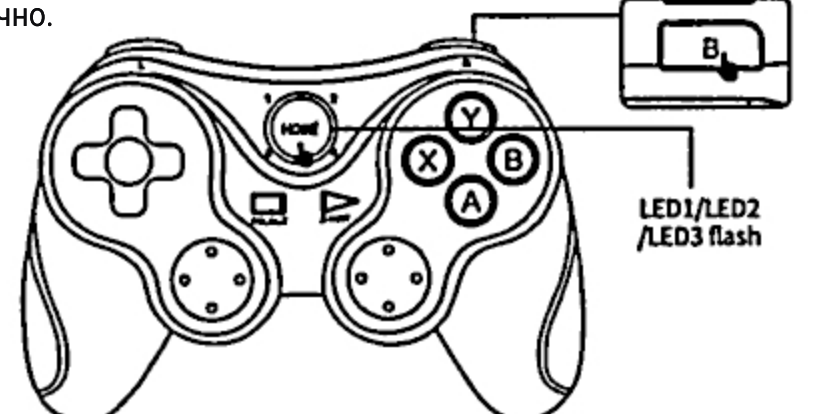

- Через проблеми в системі мобільного зв'язку деякі мобільні телефони можуть не підтримувати цей пристрій

- Наша компанія не несе відповідальності за неможливість деяких ігор з'єднатися з цим продуктом через непереборні фактори, такі як оновлення програмного забезпечення або зміна вихідного коду офіційної ігрової платформи. Наша компанія залишає за собою право остаточної інтерпретації.

## Параметри:

- 1. робоча напруга: DC3.7V
- 2. тривалість використання: >20Н
- 3. напруга / струм зарядки: DC5V/500mA
- 4. Місткість батареї: 400mAh

5. Робочий струм: <25mA

6. Струм сну: <10 мкА

7. відстань передачі Bluetooth: <=8М 8. Час очікування: 30 днів при повній потужності

2.4G режим (необов'язково); Пристрій ПК / смарт-телевізор / ТВ-бокс / PS3 хост 2.4G спосіб роботи бездротового з'єднання:

1. Підключіть бездротовий приймач 2.4G до USB-інтерфейсу комп'ютерного пристрою / смарт-телевізора / ТВ-боксу.

2. Одночасно натисніть L1+, і контролер перейде в режим бездротового сполучення. У цей час індикатори LED1 та LED2 блимають.

3. Після встановлення бездротового з'єднання індикатори LED1 та LEDZ світяться

протягом тривалого часу.

4. Ви можете почати керувати пристроєм

ПК/смарт-телевізором/телеприставкою/рѕЗ-хостом, щоб завантажувати та встановлювати ігри. 5

#### Модель перемикача:

На хості комутатора виберіть контролер Controllers -> change grip/order, щоб увійти в режим сполучення з хостом комутатора Interface натисніть Iron the controller. Одночасно натисніть і утримуйте RT+ (коме) протягом 2 секунд, щоб увійти в режим комутатора для створення пари. Світлодіоди LED2+LED3 контролера почнуть швидко блимати. Якщо сполучення відбулося успішно, відповідний світлодіод буде світитися протягом тривалого часу.

Пристрій успішно підключено. Ви можете натиснути безпосередньо на кнопку (номе), LED2+LED3 будуть повільно блимати, і з'єднання буде виконано автоматично.

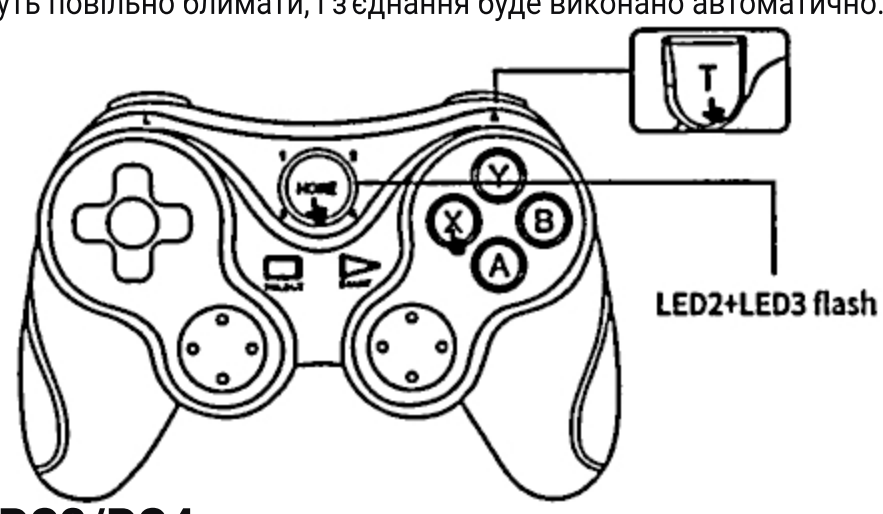

#### **Режим PS3/PS4:**

Підключіть контролер безпосередньо до PS3/PS4 за допомогою USB-кабелю передачі даних, натисніть кнопку (номе), щоб перевірити код, і світлодіодний індикатор буде автоматично призначено, якщо код буде перевірено успішно. Якщо підключення було успішним, ви можете натиснути кнопку (номе), і відповідний індикатор буде світитися протягом тривалого часу, і він буде підключений автоматично.

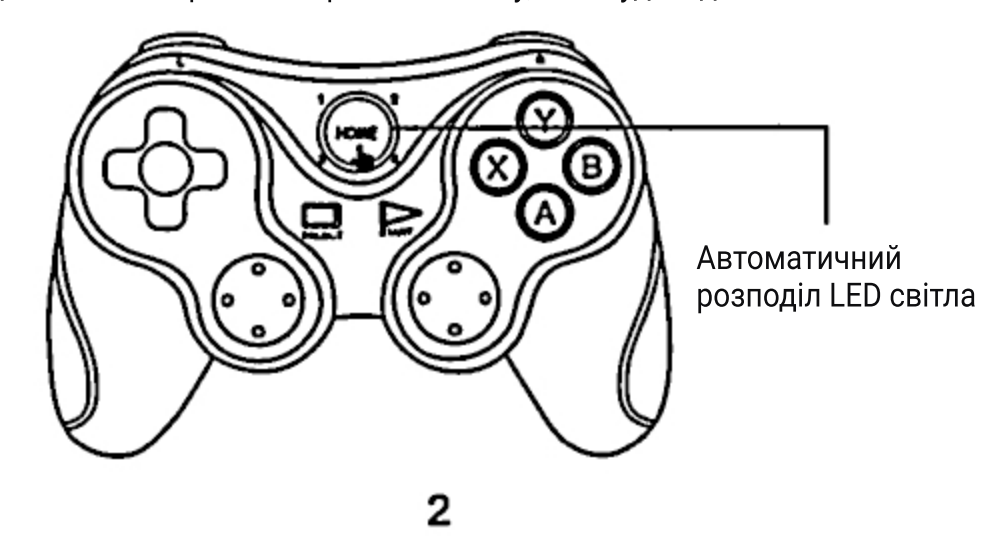

# Функція заряду / сну / пробудження контролера:

1. Коли контролер заряджається у вимкненому стані (натисніть  $\stackrel{\text{\tiny (HOME)}}{=}$ для ввімкнення/вимкнення), відповідний індикатор режиму повільно блимає і залишається увімкненим після повного заряджання. Під час заряджання у стані з'єднання Bluetooth відповідний індикатор режиму повільно блимає і не згасає після повного заряджання. 2. Функція сну/пробудження: ігровий контролер переходить у стан сну, якщо він не використовується протягом 5 хвилин. При великому навантаженні натисніть на кнопку (номе), щоб прокинутися при новому використанні, а потім підключіть назад 3. Коли батарея розряджена, блимає індикатор відповідного режиму. 4. У дротовому режимі відповідний режим не робить інструкцій по зарядці.

## Принцип роботи в режимі дротового USB

1. Вставте USB-кабель, і контролер автоматично розпізнає вставлений пристрій (не потрібно натискати кнопку (\*\*\*), щоб запустити машину в дротовому режимі); 2. Після того, як USB вставлено, LED1 / LED2 / LED3 / LED4 блимає, в режимі PS3 і перемикача хоста Світловий індикатор після успішної ідентифікації USB буде автоматично розподілений відповідно до каналу, виданого хостом (1,2,3,4-канальні канали відповідають LED1, LED2, LED3, LED4).

## Питання, на які слід звернути увагу:

1. Будь ласка, не зберігайте цей пристрій у вологому або гарячому місці. 2. Не стукайте, не бийте, не встромляйте, не проколюйте і не намагайтеся розібрати цей

виріб, щоб уникнути непотрібних пошкоджень.

3. Не викидайте вбудований акумулятор виробу разом зі сміттям.

4. Не заряджайте ручку поблизу вогню або інших джерел тепла. 5. Непрофесіоналам не дозволяється розбирати цей продукт, інакше він не буде

включений в післягарантійне обслуговування.

#### Список товарів:

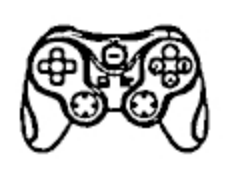

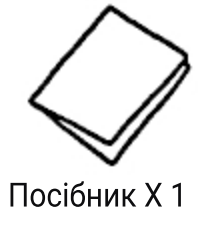

Бездротовий контролер х 1

-6

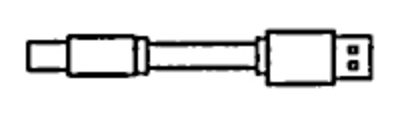

USB-кабель TYPE-C X 1

## **Режим Android shootingplus V3 (система Hongmeng** аналогічна режиму Android shootingplus V3):

Одночасно натисніть і утримуйте кнопку А+ (ве протягом 2 секунд, щоб увійти в режим V3 Android, при цьому світлодіод LED1 контролера почне блимати. Коли телефон Android здійснить пошук назви пристрою "GamePadplus V3", виберіть "Підключити". Після успішного з'єднання світлодіод LED1 контролера буде світитися червоним протягом тривалого часу.

Пристрій успішно підключено. Ви можете натиснути на кнопку (неме), і червоний індикатор LED1 почне повільно блимати, а з'єднання буде виконано автоматично.

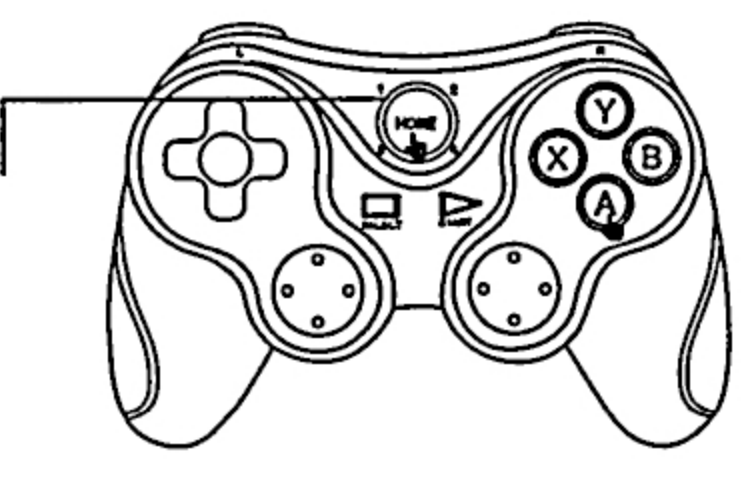

## iOS ShootingPlus V3 Modo:

Одночасно натисніть Y + (номе) протягом 2 секунд, щоб увійти в режим V3 IOS, і контролер LED2 блимає. Коли телефон Apple здійснить пошук назви пристрою "GamePadPlus V3", виберіть "Підключити". Після успішного з'єднання світлодіод LED2 контролера світиться протягом тривалого часу.

Пристрій успішно підключено. Ви можете безпосередньо натиснути на (номе), LED2 повільно блимає, і автоматично підключитися назад.

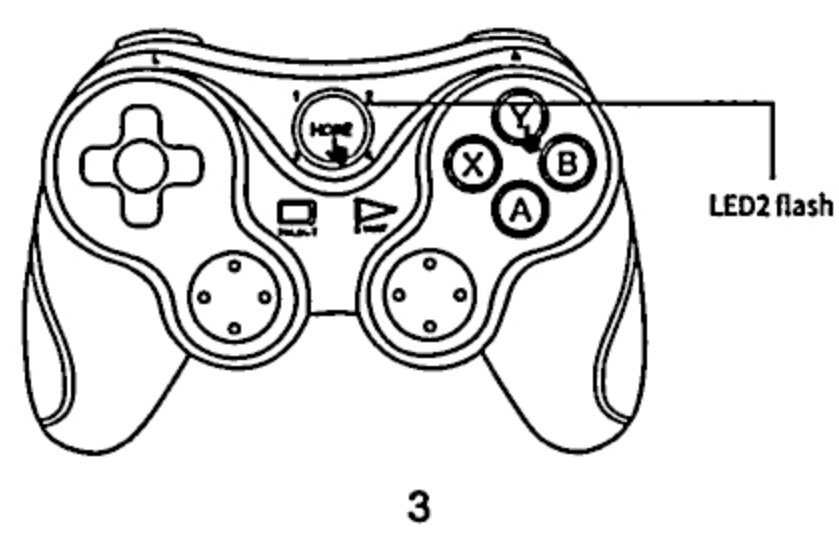

# Режим роботи

#### Профіль Bluetooth

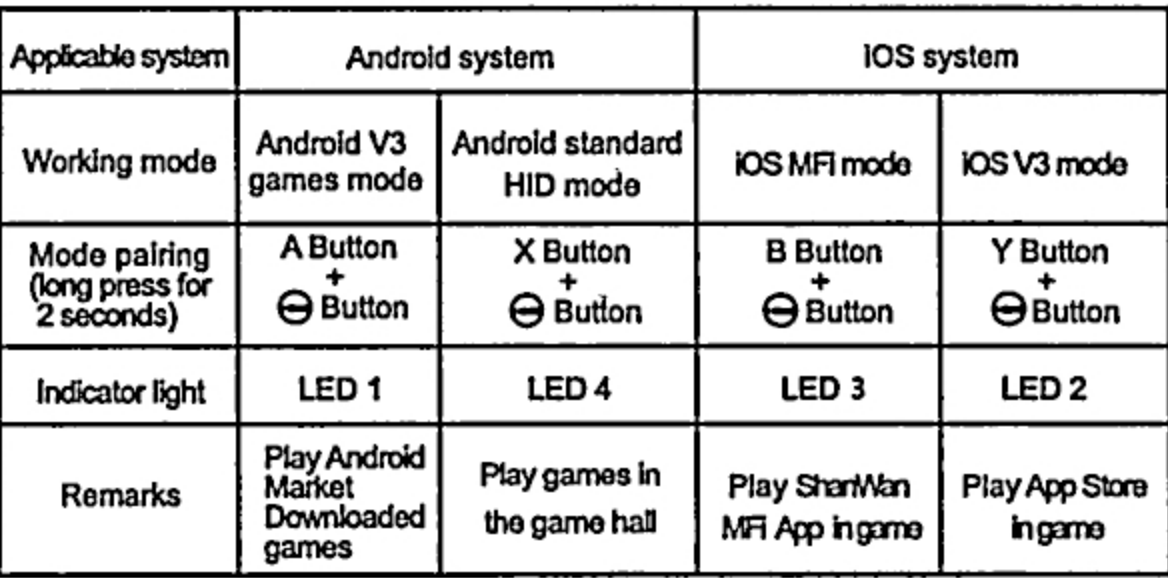

#### Інший профіль Bluetooth

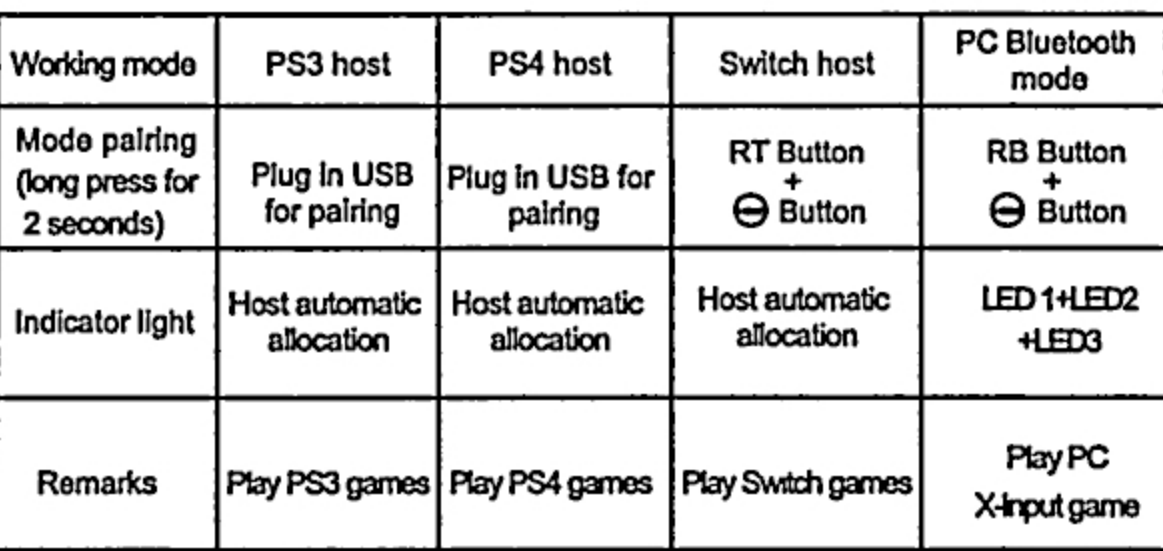

Режим Bluetooth для PS4 не працює у версії для Android

буде світитися протягом тривалого часу. ігри.

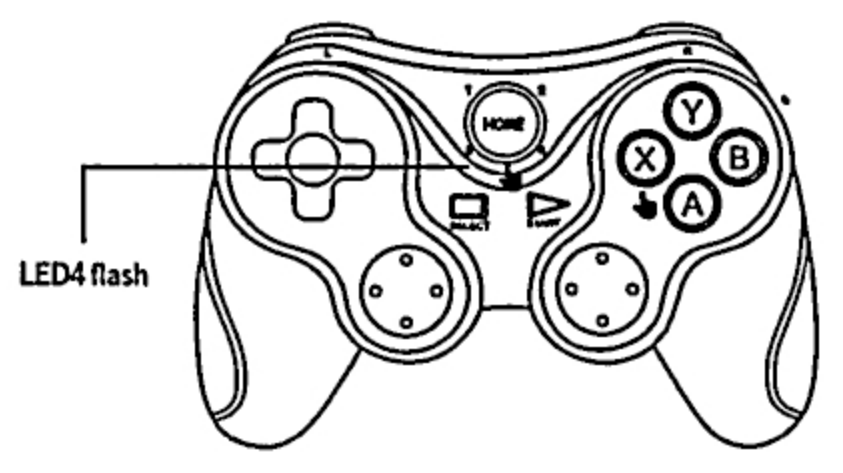

# Режим iOS MFi/Apple Arcade Mode (IOS 13.0 або новішої версії):

Одночасно натисніть і утримуйте кнопку B+ (\*\*\*\*) протягом 2 секунд, щоб увійти в режим IOS MFI, і LED3 контролера почне блимати. Коли телефон Apple знайде назву пристрою "Бездротовий контролер DUALSHOC 4", виберіть "Підключити". Після успішного з'єднання LED3 контролера буде світитися протягом тривалого часу. Пристрій успішно підключено. Ви можете безпосередньо натиснути на (номе), світлодіод повільно блимає і автоматично з'єднатися знову. Ігри MFI також можна завантажити з програми ShanWan MFI.

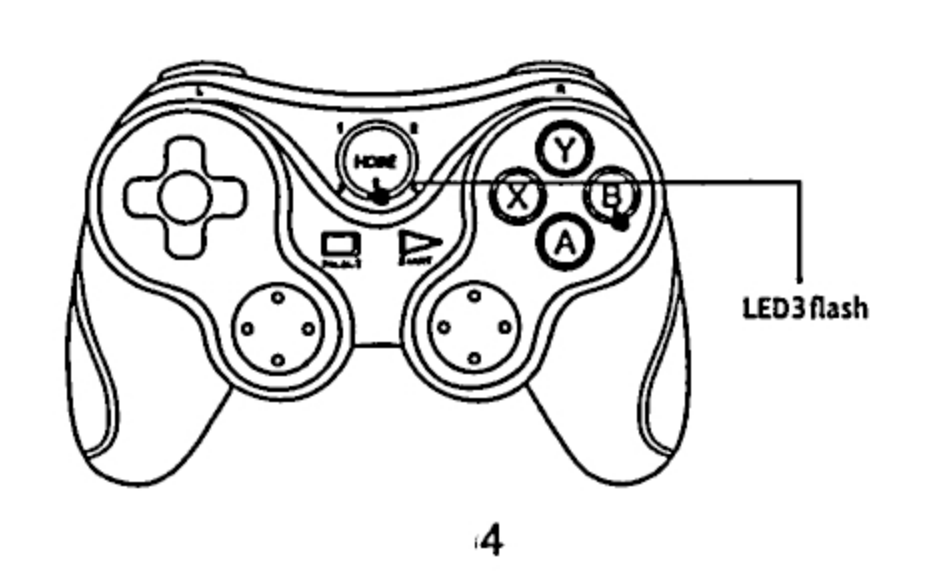

#### **Режим 2.4G**

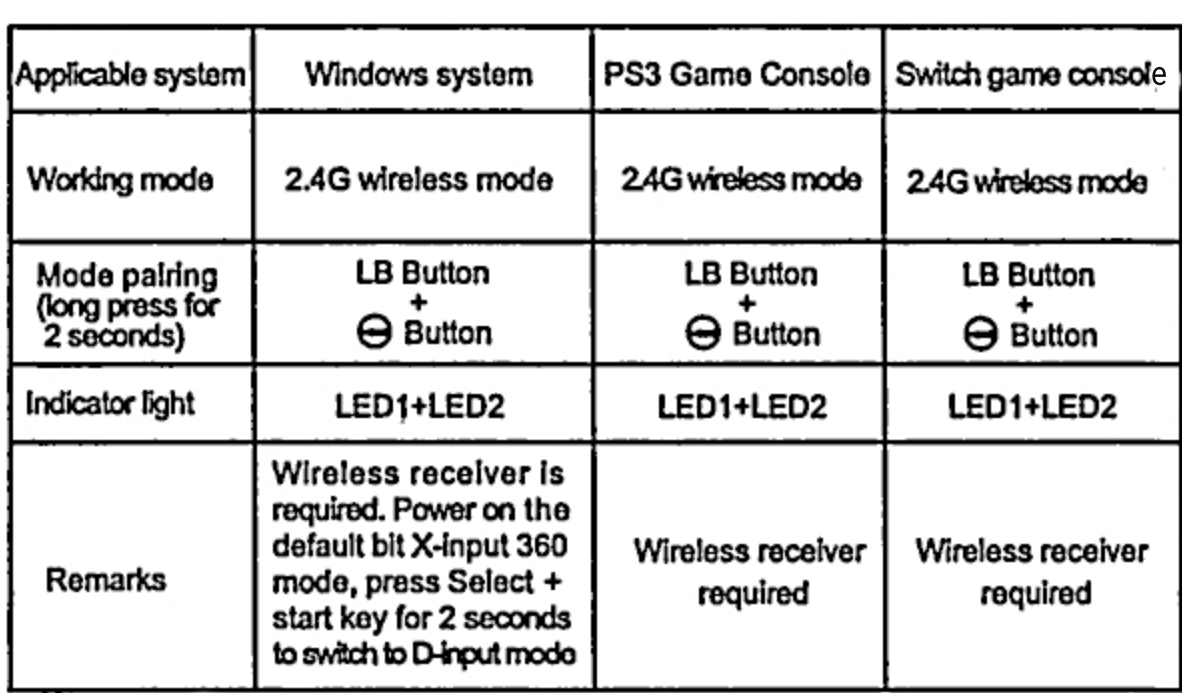

#### Дротовий режим

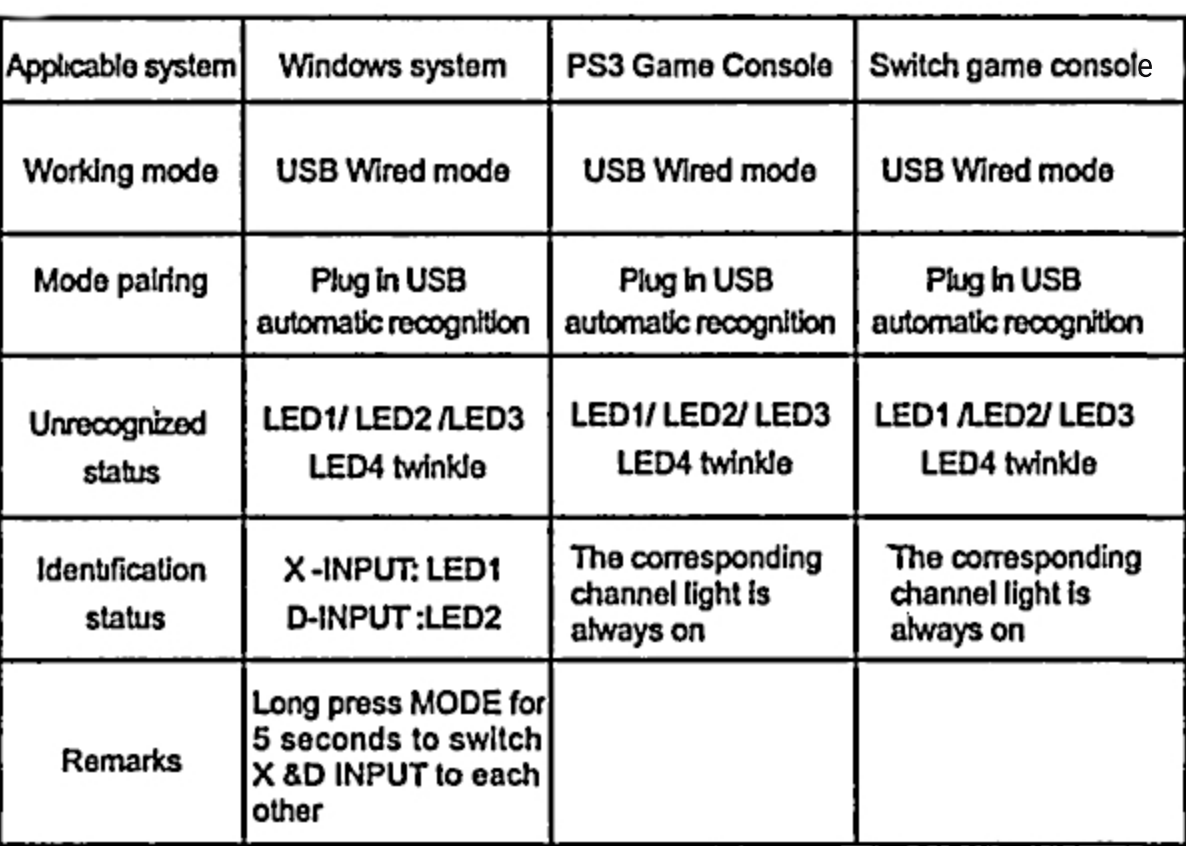

1. Одночасно натисніть X+ , щоб увійти в стандартний режим Android, і LED4 блимає, коли мобільний телефон Android/Hongmeng Під час пошуку назви пристрою "GamePadPlus V3" виберіть з'єднання. Після успішного з'єднання LED4 контролера

Пристрій успішно підключено. Ви можете натиснути безпосередньо на кнопку, і LED4 почне повільно блимати, а з'єднання буде виконано автоматично. 2. Завантаження гри в стандартному режимі Android / Hongmeng, ви можете завантажити всі види ігрових залів, увійти на платформу, щоб завантажити необхідні